# **Configuring Online Diagnostics**

This chapter describes how to configure the online diagnostics on the Cisco Industrial Ethernet 2000U Series (IE 2000U) and Connected Grid Switches, hereafter referred to as *switch*.

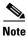

For complete syntax and usage information for the commands used in this chapter, see the documents listed in the "Related Documents" section on page 18-9.

- Information About Online Diagnostics, page 18-1
- Prerequisites, page 18-2
- Guidelines and Limitations, page 18-2
- Default Settings, page 18-2
- Configuring Online Diagnostics, page 18-3
- Running Online Diagnostic Tests, page 18-6
- Configuration Example, page 18-9
- Related Documents, page 18-9
- Feature History, page 18-9

## **Information About Online Diagnostics**

With online diagnostics, you can test and verify the hardware functionality of the switch while the switch is connected to a live network. The online diagnostics contain packet switching tests that monitor different hardware components and verify the data path and the control signals.

The online diagnostics detect problems in these areas:

- Hardware components
- Interfaces (Ethernet ports and so forth)
- Solder joints

Table 18-1 lists the diagnostic test IDs and names. For information about test attributes, see the output from the **show diagnostic content** privileged EXEC command.

Table 18-1 Diagnostic Tests

| Test ID Number | Test Name                     |
|----------------|-------------------------------|
| 1              | TestPortAsicStackPortLoopback |
| 2              | TestPortAsicLoopback          |
| 3              | TestPortAsicCam               |
| 4              | TestPortAsicRingLoopback      |
| 5              | TestMicRingLoopback           |
| 6              | TestPortAsicMem               |

Online diagnostics are categorized as on-demand, scheduled, or health-monitoring diagnostics.

- On-demand diagnostics run from the CLI.
- Scheduled diagnostics run at user-designated intervals or at specified times when the switch is connected to a live network.
- · Health-monitoring runs in the background.

## **Prerequisites**

Before you enable any online diagnostics tests, enable console logging to see all warning messages. See Chapter 13, "Configuring System Message Logging."

### **Guidelines and Limitations**

- We recommend that when you are running disruptive tests that you only run the tests when
  connected through console. When disruptive tests are complete a warning message on the console
  recommends that you reload the system to return to normal operation: strictly follow this warning.
- While tests are running, all ports are shut down as a stress test is being performed with looping ports
  internally and external traffic might affect the test results. The switch must be rebooted to bring the
  switch to normal operation. When you issue the command to reload the switch, the system will ask
  you if the configuration should be saved. Do not save the configuration.
- If you are running the tests on other modules, after the test is initiated and complete, you must reset the module.
- After starting the tests, you cannot stop the testing process.

# **Default Settings**

By default, health monitoring is disabled. When enabled, the switch generates a syslog message when a test fails.

# **Configuring Online Diagnostics**

You must configure the failure threshold and the interval between tests before enabling diagnostic monitoring.

- Scheduling Online Diagnostics, page 18-3
- Configuring Health-Monitoring Diagnostics, page 18-4

## **Scheduling Online Diagnostics**

You can schedule online diagnostics to run at a designated time of day or on a daily, weekly, or monthly basis. Use the **no** form of this command to remove the scheduling. For detailed information about this command, see the *Cisco IOS Configuration Fundamentals Command Reference*, *Release 15.2M&T*.

### **BEFORE YOU BEGIN**

Review the "Information About Online Diagnostics" section on page 18-1 and "Guidelines and Limitations" section on page 18-2.

#### **DETAILED STEPS**

|                                                                                                    | Command                                                          | Purpose                                                                                                    |
|----------------------------------------------------------------------------------------------------|------------------------------------------------------------------|----------------------------------------------------------------------------------------------------|
| Step 1                                                                                                    | configure terminal                                               | Enter global configuration mode.                                                                                           |
| Step 2 diagnostic schedule test {name   test-id   test-id-range   all   basic   non-disruptive} { daily hh:mm   on mm dd yyyy hh:mm   weekly day-of-week hh:mm} | Schedule on-demand diagnostic tests for a specific day and time. |                                                                                                    |
|                                                                                                    | When specifying the tests to be scheduled, use these options:    |                                                                                                    |
|                                                                                                    |                                                                  | • name—Name of the test that appears in the <b>show</b> diagnostic content command output. See Table 18-1                  |
|                                                                                                    |                                                                  | • <i>test-id</i> —ID number of the test that appears in the <b>show diagnostic content</b> command output. See Table 18-1. |
|                                                                                                    |                                                                  | • <i>test-id-range</i> —A range of test ID numbers separated by a hyphen or commas.                                        |
|                                                                                                    |                                                                  | • all—All of the diagnostic tests.                                                                                         |
|                                                                                                    |                                                                  | • basic—Basic on-demand diagnostic tests.                                                                                  |
|                                                                                                    |                                                                  | • <b>non-disruptive</b> —Nondisruptive health-monitoring tests.                                                            |
|                                                                                                    |                                                                  | You can schedule the tests for these time periods:                                                                         |
|                                                                                                    |                                                                  | • Daily—Use the <b>daily</b> <i>hh:mm</i> parameter.                                                                       |
|                                                                                                    |                                                                  | • Specific day and time—Use the <b>on</b> <i>mm dd yyyy hh:mm</i> parameter.                                               |
|                                                                                                    |                                                                  | • Weekly—Use the <b>weekly</b> day-of-week hh:mm parameter.                                                                |

| '      | Command                              | Purpose                                                                                             |
|--------|--------------------------------------|----------------------------------------------------------------------------------------------------|
| Step 3 | show diagnostic {content   schedule} | Verify the configured online diagnostic tests and schedule.                                         |
|        |                                      | <ul> <li>Enter show diagnostic content to display the<br/>configured online diagnostics.</li> </ul> |
|        |                                      | • Enter <b>show diagnostic schedule</b> to display the online diagnostics test schedule.            |
| Step 4 | copy running-config startup-config   | (Optional) Save your entries in the configuration file.                                             |

Use the **no diagnostic schedule test** { name | test-id | test-id-range | **all** | **basic** | **non-disruptive**} { **daily** hh:mm | **on** mm dd yyyy hh:mm | **weekly** day-of-week hh:mm} global configuration command to remove the scheduled tests.

### **EXAMPLE**

This example shows how to schedule diagnostic testing for a specific day and time and verify the schedule:

#### At the scheduled time, the switch runs the test:

```
Switch# #
Dec 4 10:21:59.492: %DIAG-6-SCHED_RUNNING: : Performing Scheduled Online Diagnostic...
Dec 4 10:21:59.492: %DIAG-6-TEST_RUNNING: : Running TestPortAsicStackPortLoopback{ID=1}
..
Dec 4 10:22:00.498: %DIAG-6-TEST_OK: : TestPortAsicStackPortLoopback{ID=1} has completed successfully
Dec 4 10:22:00.498: %DIAG-6-SCHED_COMPLETE: : Scheduled Online Diagnostic is completed
```

## **Configuring Health-Monitoring Diagnostics**

You can configure health-monitoring diagnostic testing while a switch is connected to a live network. You can configure the execution interval for each health-monitoring test, enable the switch to generate a syslog message because of a test failure, and enable a specific test.

By default, health monitoring is disabled. When enabled, the switch generates a syslog message when a test fails.

### **BEFORE YOU BEGIN**

Review the "Information About Online Diagnostics" section on page 18-1 and "Guidelines and Limitations" section on page 18-2.

### **DETAILED STEPS**

|        | Command                                                                                                    | Purpose                                                                                                    |
|--------|----------------------------------------------------------------------------------------------------|----------------------------------------------------------------------------------------------------|
| Step 1 | configure terminal                                                                                                    | Enter global configuration mode.                                                                                   |
| Step 2 | diagnostic monitor interval                                                                                                    | Configure the health-monitoring interval of the specified tests.                                                   |
|        | test {name   test-id  <br>test-id-range   all} hh:mm:ss<br>milliseconds day                                                                                      | Specify the tests by using one of these parameters:                                                                |
|        |                                                                                                    | • name—Name of the test that appears in the <b>show diagnostic content</b> command output. See Table 18-1.         |
|        |                                                                                                    | • test-id—ID number of the test that appears in the <b>show</b> diagnostic content command output. See Table 18-1. |
|        |                                                                                                    | • <i>test-id-range</i> —A range of test ID numbers separated by a hyphen or commas.                                |
|        |                                                                                                    | • all—All of the diagnostic tests.                                                                                 |
|        |                                                                                                    | When specifying the interval, set these parameters:                                                                |
|        | • <i>hh:mm:ss</i> —Monitoring interval in hours, minutes, and seconds. The range for <i>hh</i> is 0 to 24, and the range for <i>mm</i> and <i>ss</i> is 0 to 60. |                                                                                                    |
|        |                                                                                                    | • <i>milliseconds</i> —Monitoring interval in milliseconds (ms). The range is from 0 to 999.                       |
|        |                                                                                                    | • day—Monitoring interval in number of days. The range is from 0 to 20.                                            |
| Step 3 | diagnostic monitor syslog                                                                                                    | (Optional) Configure the switch to generate a syslog message when a health-monitoring test fails.                  |
| Step 4 | diagnostic monitor threshold                                                                                                    | (Optional) Set the failure threshold for the health-monitoring tests.                                              |
|        | test {name   test-id  <br>test-id-range   all } failure                                                                                                    | Specify the tests by using one of these parameters:                                                                |
|        | count count                                                                                                    | • name—Name of the test that appears in the <b>show diagnostic content</b> command output. See Table 18-1.         |
|        |                                                                                                    | • test-id—ID number of the test that appears in the <b>show</b> diagnostic content command output. See Table 18-1. |
|        |                                                                                                    | • <i>test-id-range</i> —A range of test ID numbers separated by a hyphen or commas.                                |
|        |                                                                                                    | • all—All of the diagnostic tests.                                                                                 |
|        |                                                                                                    | The range for the failure threshold <i>count</i> is 0 to 99.                                                       |

|        | Command                                                                | Purpose                                                                                                    |
|--------|------------------------------------------------------------------------|----------------------------------------------------------------------------------------------------|
| Step 5 | diagnostic monitor test {name                                          | Enable the specified health-monitoring tests.                                                                                                    |
|        | test-id   test-id-range   <b>all</b> }                                 | Specify the tests by using one of these parameters:                                                                                                    |
|        |                                                                        | • name—Name of the test that appears in the <b>show diagnostic content</b> command output. See Table 18-1.                                                                    |
|        |                                                                        | • <i>test-id</i> —ID number of the test that appears in the <b>show</b> diagnostic content command output. See Table 18-1.                                                    |
|        |                                                                        | • test-id-range—ID numbers of the tests that appear in the <b>show</b> diagnostic content command output.                                                                     |
|        |                                                                        | • all—All of the diagnostic tests.                                                                                                    |
| Step 6 | end                                                                    | Return to privileged EXEC mode.                                                                                                    |
| Step 7 | show diagnostic {content   post   result   schedule   status   switch} | Display the online diagnostic test results and the supported test suites. See the "Displaying Online Diagnostic Tests and Results" section on page 18-8 for more information. |
| Step 8 | show running-config                                                    | Verify your entries.                                                                                                    |
| Step 9 | copy running-config<br>startup-config                                  | (Optional) Save your entries in the configuration file.                                                                                                    |

To disable diagnostic testing and return to the default settings, use these commands:

- To disable online diagnostic testing, use the **no diagnostic monitor test** {name | test-id | test-id-range | **all**} global configuration command.
- To return to the default health-monitoring interval, use the **no diagnostic monitor interval test** {name | test-id | test-id-range | all } global configuration command.
- To configure the switch to not generate a syslog message when the health-monitoring test fails, use the **no diagnostic monitor syslog** global configuration command.
- To return to the default failure threshold, use the **no diagnostic monitor threshold test** {name | test-id | test-id-range | all} failure count count global configuration command.

#### **EXAMPLE**

This example shows how to configure a health-monitoring test:

```
Switch(config)# diagnostic monitor threshold test 1 failure count 50
Switch(config)# diagnostic monitor interval test TestPortAsicRingLoopback
```

## **Running Online Diagnostic Tests**

After you configure online diagnostics, you can manually start diagnostic tests or display the test results. You can also see the tests configured for the switch and the tests that have already run.

- Starting Online Diagnostic Tests, page 18-7
- Displaying Online Diagnostic Tests and Results, page 18-8

## **Starting Online Diagnostic Tests**

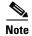

After starting the tests, you cannot stop the testing process.

### **BEFORE YOU BEGIN**

- Configure the diagnostics tests as described in the "Configuring Online Diagnostics" procedure on page 18-3.
- Review the "Guidelines and Limitations" section on page 18-2.

### **DETAILED STEPS**

| Command                                                 | Purpose                                                                                                    |  |
|---------------------------------------------------------|----------------------------------------------------------------------------------------------------|--|
| diagnostic start test {name                             | Start the diagnostic tests.                                                                                                    |  |
| test-id   test-id-range   all   basic   non-disruptive} | Specify the tests by using one of these parameters:                                                                                                    |  |
| non-uist upave                                          | • <i>name</i> —Enter the name of the test. Use the <b>show diagnostic content</b> privileged EXEC command to display the test ID list. See Table 18-1.                                                                                         |  |
|                                                         | • <i>test-id</i> —Enter the ID number of the test. Use the <b>show diagnostic content</b> privileged EXEC command to display the test ID list. See Table 18-1.                                                                                 |  |
|                                                         | • test-id-range—Enter the range of test IDs by using integers separated by a comma and a hyphen. For more information, see the <b>diagnostic start</b> command in the Cisco IOS Configuration Fundamentals Command Reference, Release 15.2M&T. |  |
|                                                         | • all—Use this keyword when you want to run all of the tests.                                                                                                    |  |
|                                                         | • basic—Use this keyword when you want to run the basic test suite.                                                                                                    |  |
|                                                         | • non-disruptive—Use this keyword when you want to run the nondisruptive test suite.                                                                                                    |  |

### **EXAMPLE**

This example shows how to start a diagnostic test by using the test name:

 ${\tt Switch\#\ diagnostic\ start\ test\ TestPortAsicRingLoopback}$ 

This example shows how to start a non-disruptive diagnostic test:

This example shows how to start all of the basic diagnostic tests:

Switch# diagnostic start test all

### **Displaying Online Diagnostic Tests and Results**

| Command                                                                                | Purpose                                                                                     |
|----------------------------------------------------------------------------------------|---------------------------------------------------------------------------------------------|
| show diagnostic content                                                                | Displays the online diagnostics configured for a switch.                                    |
| show diagnostic status                                                                 | Displays the running diagnostic tests.                                                      |
| show diagnostic result [detail   test {name   test-id   test-id-range   all [detail]}] | Displays the specified online diagnostics test results.                                     |
| show diagnostic switch [detail]                                                        | Displays the online diagnostics test results.                                               |
| show diagnostic schedule                                                               | Displays the online diagnostics test schedule.                                              |
| show diagnostic post                                                                   | Displays the POST results. (The output is the same as the <b>show post</b> command output.) |

#### **EXAMPLE**

This is an example of the output from the show diagnostic result command:

Switch# show diagnostic result

```
SerialNo : FOC1225U4CY

Overall diagnostic result: PASS

Test results: (. = Pass, F = Fail, U = Untested)

1) TestPortAsicStackPortLoopback ---- .
2) TestPortAsicLoopback ----- U

3) TestPortAsicCam ----- U

4) TestPortAsicRingLoopback ---- U

5) TestMicRingLoopback ---- U

6) TestPortAsicMem ---- U
```

This is an example of the output from the **show diagnostic post** command:

```
Switch# show diagnostic post
Stored system POST messages:

Switch
------

POST: CPU MIC register Tests: Begin
POST: CPU MIC register Tests: End, Status Passed

POST: PortASIC Memory Tests: End, Status Passed

POST: PortASIC Memory Tests: End, Status Passed

POST: CPU MIC interface Loopback Tests: Begin
POST: CPU MIC interface Loopback Tests: End, Status Passed

POST: PortASIC RingLoopback Tests: End, Status Passed

POST: PortASIC RingLoopback Tests: End, Status Passed

POST: Thermal Tests: Begin
POST: Thermal Tests: Begin
POST: Thermal Tests: End, Status Passed

POST: PortASIC CAM Subsystem Tests: Begin
```

```
POST: PortASIC CAM Subsystem Tests : End, Status Passed
POST: PortASIC Port Loopback Tests : Begin
POST: PortASIC Port Loopback Tests : End, Status Passed
```

For more examples of other **show diagnostic** command outputs, see the "Examples" section of the **show diagnostic** command in the *Cisco IOS Configuration Fundamentals Command Reference, Release* 15.2M&T.

## **Configuration Example**

This example shows how to schedule diagnostic testing for a specific day and time and verify the schedule:

At the scheduled time, the switch runs the test:

```
Switch# #
Dec 4 10:21:59.492: %DIAG-6-SCHED_RUNNING: : Performing Scheduled Online Diagnostic...
Dec 4 10:21:59.492: %DIAG-6-TEST_RUNNING: : Running TestPortAsicStackPortLoopback{ID=1}
...
Dec 4 10:22:00.498: %DIAG-6-TEST_OK: : TestPortAsicStackPortLoopback{ID=1} has completed successfully
Dec 4 10:22:00.498: %DIAG-6-SCHED_COMPLETE: : Scheduled Online Diagnostic is completed
```

This example shows how to configure a health-monitoring test:

```
Switch(config)# diagnostic monitor threshold test 1 failure count 50 Switch(config)# diagnostic monitor interval test TestPortAsicRingLoopback
```

### **Related Documents**

- Cisco IOS Master Command List, All Releases
- Cisco IOS Configuration Fundamentals Command Reference, Release 15.2M&T

# **Feature History**

| Platform                                  | First Supported Release      |
|-------------------------------------------|------------------------------|
| IE 2000U                                  | Cisco IOS Release 15.0(2)EH  |
| CGS 2520                                  | Cisco IOS Release 12.2(53)EX |
| Ethernet Switch Module (ESM) for CGR 2010 | Cisco IOS Release 12.2(53)EX |

Feature History